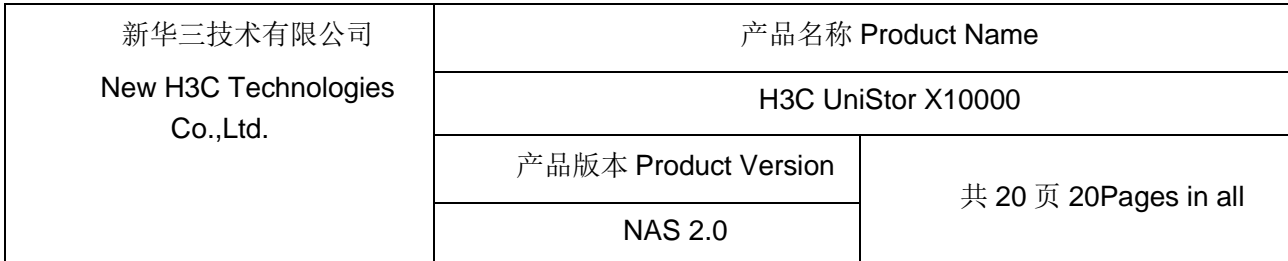

# H3C UniStor X10000 系列存储 (NAS 2.0)

# 用户关机指导书

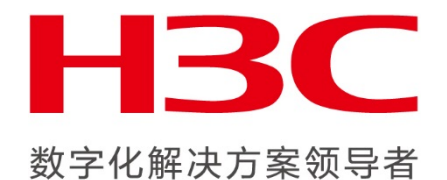

New H3C Technologies Co., Ltd.

新华三技术有限公司

All rights reserved

版权所有侵权必究

Copyright © 2020 新华三技术有限公司 版权所有,保留一切权利。

非经本公司书面许可,任何单位和个人不得擅自摘抄、复制本文档内容的部分或全 部,并不得以任何形式传播。H3C 产品与服务仅有的担保已在这类产品与服务附带的明 确担保声明中阐明。此处任何信息均不构成额外的保修条款。H3C 不对本文档的技术性 或编排性错误或纰漏负责。

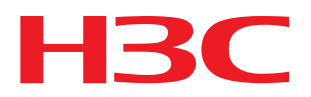

本文档中的信息可能变动,恕不另行通知。

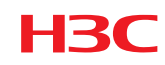

| <b>Revision Version</b><br>Date<br>日期<br>修订版本 |      | <b>Change Description</b><br>修改描述 | Author<br>作者 |
|-----------------------------------------------|------|-----------------------------------|--------------|
| 2019-12-15                                    | V1.0 | 第一次发布                             |              |
| 2020-01-15                                    | V1.1 | 修改3.3章节维护模式                       |              |

Revision Record 修订记录

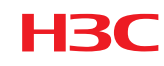

# 安全声明

IMPORTANT! See Compliance and Safety information for the product before connecting to the supply. To obtain Compliance and Safety information, go to

#### [http://www.h3c.com](http://www.h3c.com/)

重要!在产品上电启动之前,请阅读本产品的安全与兼容性信息。您可以通过以下步骤获取本 产品的安全与兼容性信息:

- (1) 请访问网址: http://www.h3c.com/cn/Technical Documents;
- (2) 选择产品类型以及产品型号;
- (3) 您可以从安全与兼容性手册中获取安全与兼容性信息。

## 环境保护

本产品符合关于环境保护方面的设计要求,产品的存放、使用和弃置应遵照相关国家法律、法 规要求进行。

# 技术支持

- 用户支持邮箱: [service@h3c.com](mailto:service@h3c.com)
- 技术支持热线电话:400-810-0504(手机、固话均可拨打)
- 网址: [http://www.h3c.com](http://www.h3c.com/)

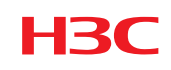

# 目录

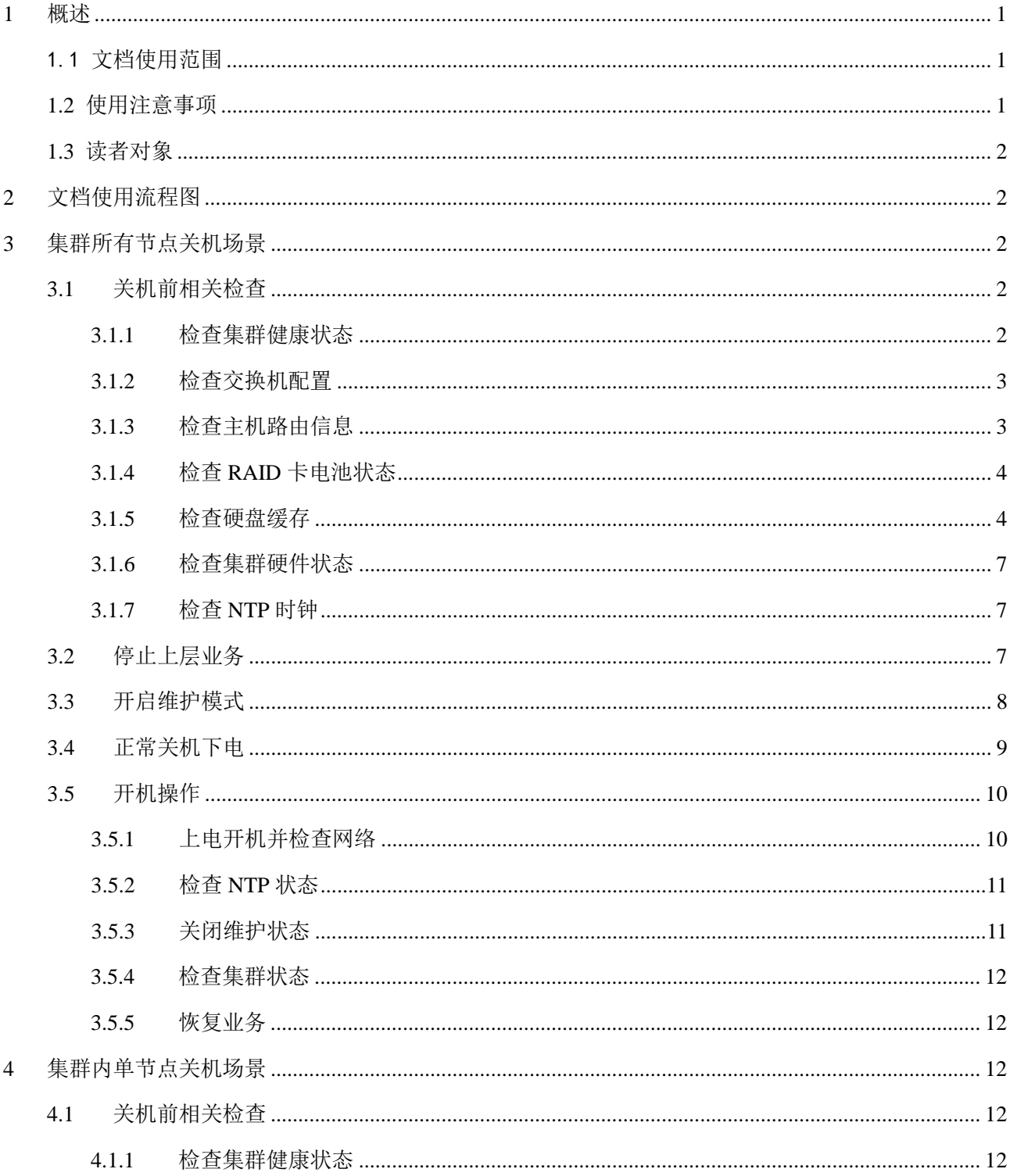

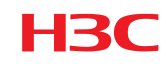

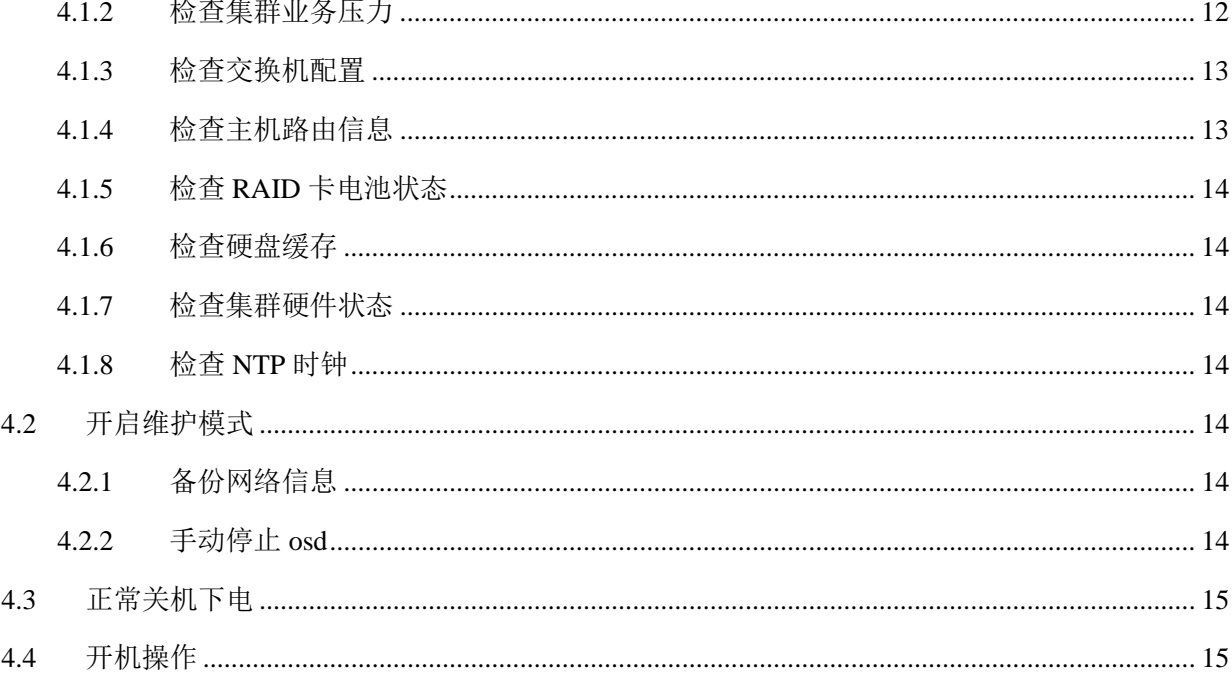

# <span id="page-5-0"></span>**1** 概述

HBC

# <span id="page-5-1"></span>1.1 文档使用范围

本文档(指南)主要讲解 H3C Unistor X10000 (NAS 2.0)正确的关机操作步骤,NAS 2.0 包括的版 本为:E12XX 版本和 R12XX 的所有版本。

本文档仅适用于文件存储场景,如果关机场景涉及到块存储和对象存储,请参考对应指导书。

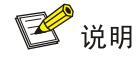

版本号查看方法:

- 1. 登录handy界面, 点击右上角"i"图标查看;
- 2. 如果handy节点因硬件故障、网络等原因暂时无法登录,可登录存储集群任意节点的系统后台,使用命令: **cat /etc/onestor\_external\_version** 命令查看对应版本号。

# <span id="page-5-2"></span>1.2 使用注意事项

本文档主要讲解 H3C UniStor X10000 系列存储(NAS 2.0)正确的关机步骤。操作前,请仔细阅读 H3C 官方文档避免出现技术风险。

本文档不定时更新,使用前请访问 H3C 官网下载最新版本或者联系 H3C 400 技术支持工程师获取 当前最新版本。

执行本文档相关操作前,请仔细阅读本文档内容和相关其他文档,包括但不限于《H3C UniStor X10000 G3 系列存储用户指南》、《H3C UniStor X10000 G3 系列存储部件安装&更换视频》、《H3C Unistor X10000 G3 系列存储配置指导》等。

为确保数据安全、业务稳定,H3C 建议您在相关操作变更前备份重要数据及相关配置信息,选择业 务量小的场景或者停业务等维护时间窗口期进行变更操作。如有疑问,请及时联系 H3C 400 工程师 获取相应的技术支持。

# 如果您继续阅读并按照本文档以下步骤进行相关操作,说明您对本文档的文档适用范围及使用注意 事项章节已有充分的理解,并不存在任何歧义;同时也表明您已经完全知悉并接受任何可能存在的 潜在风险。

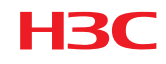

# <span id="page-6-0"></span>1.3 读者对象

本文档(指南)主要适用对象如下:

- 技术支持工程师
- <span id="page-6-1"></span>● 运维工程师

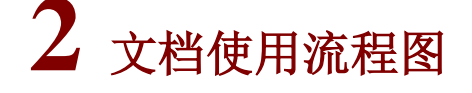

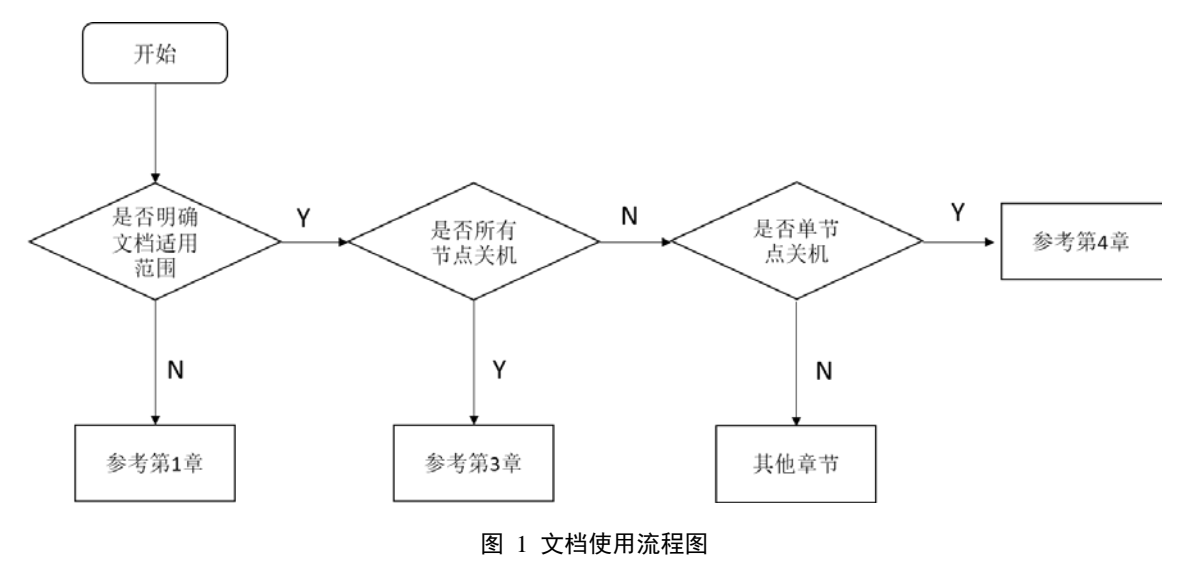

# <span id="page-6-2"></span>**3** 集群所有节点关机场景

<span id="page-6-3"></span>本章节适用于停止所有业务,集群内所有节点需要关机的场景。

# 3.1 关机前相关检查

#### <span id="page-6-4"></span>3.1.1 检查集群健康状态

1、登陆 Handy 页面,在"概览"页面,确认集群健康度为 100%,且右上角无告警。若集群健康度 不为 100%,或集群有告警,请等待集群自动恢复或排除故障后再操作。若等待一段时间仍然没有恢 复进度,则拨打 400 获取帮助。

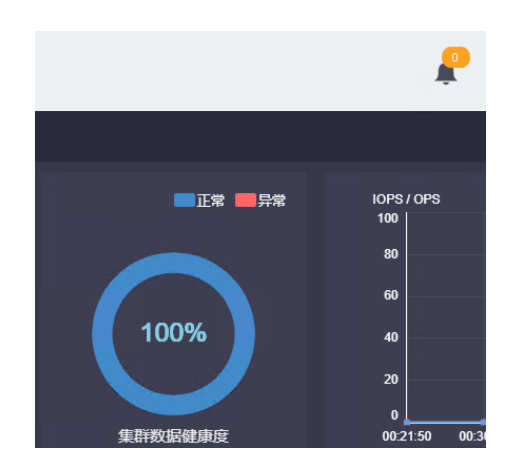

图 2 确认集群健康度及右上角告警信息

2、在集群中任意节点后台执行 watch ceph -s 持续观察集群健康状态,正常情况下状态为Health\_OK。 观察一分钟左右,确认健康状态正常。若健康状态不为 Health\_OK,请拨打 400 热线确认。

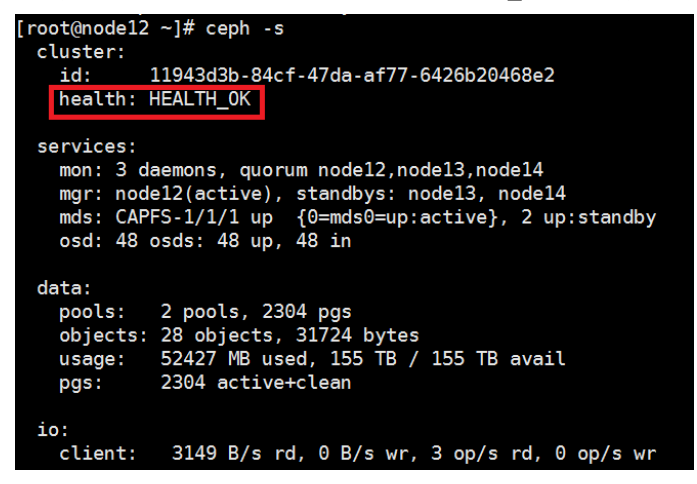

#### 图 3 后台确认集群健康状态

#### <span id="page-7-0"></span>3.1.2 检查交换机配置

确认存储交换机、业务交换机是否开启 STP,如果开启 STP,检查确认连接服务器的端口已经配置 为边缘端口;如果未开启 STP,则可忽略此项检查。具体检查方法请参考具体型号的交换机的命令 手册。注:交换机配置变更请联系 **400** 确认后再操作。

#### <span id="page-7-1"></span>3.1.3 检查主机路由信息

在所有主机上执行 route -n 检查主机路由信息。

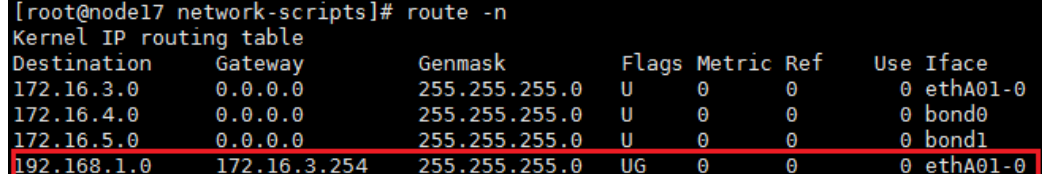

#### 图 4 检查主机路由信息

在所有主机上执行 cat/etc/sysconfig/network-scripts/route-ethxx (ethxx 为该条路由对应的网口,按实 际情况修改),查看网络配置文件中是否有相应的路由配置。

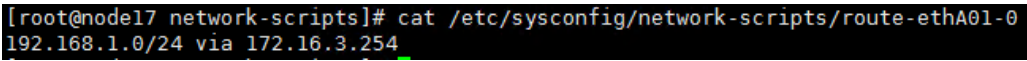

#### 图 5 查看路由配置文件

如果没有,需要将相应的路由配置信息写入/etc/sysconfig/network-scripts/route-ethxx 配置文件。若节 点上没有该文件,则需要手动创建。

#### <span id="page-8-0"></span>3.1.4 检查 RAID 卡电池状态

在服务器的硬件管理页面(如 HDM, iLO 等)查看阵列卡电池状态,确认电池状态正常且处于充满 电状态。

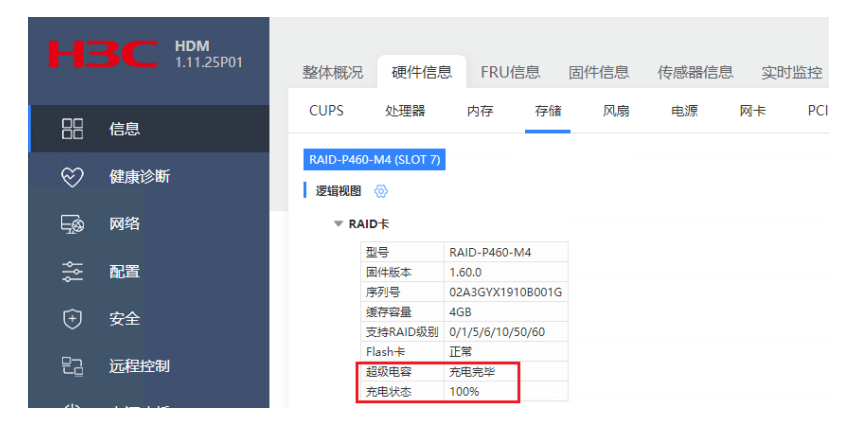

图 6 检查阵列卡电池状态

#### <span id="page-8-1"></span>3.1.5 检查硬盘缓存

以下操作在存储集群中每台服务器的后台执行。如果检查结果与预期不符,请查阅维护指导书修改 或者联系 400 处理。

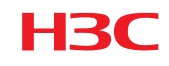

- 1. X10516 G1/X10529 G1 机型
- 检查硬盘写缓存是否关闭: 执行 arcconf getconfig 1 pd | grep -i "write cache", 所有的输出结果应
	- 为 Disabled (write-through)。

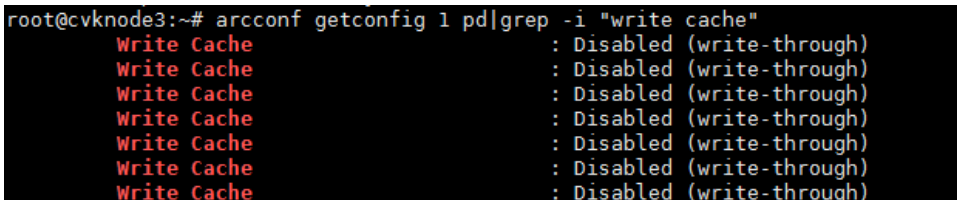

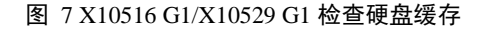

● 检查所有阵列卡读写缓存是否开启并设置为掉电保护模式。执行 arcconf getconfig 1 ld 查询。

| Logical Device number 5            |                                                      |          |
|------------------------------------|------------------------------------------------------|----------|
| Logical Device name                | : LogicalDrv 5                                       |          |
| Block Size of member drives        | : 512 Bytes                                          |          |
| RAID level                         | : Simple volume                                      |          |
| Unique Identifier                  | : CFG655AD                                           |          |
| Status of Logical Device           | : Optimal                                            |          |
| <b>Size</b>                        | : 953334 MB                                          |          |
| Parity space                       | : Not Applicable                                     |          |
| Read-cache setting                 | : Enabled                                            |          |
| Read-cache status                  | : On                                                 |          |
| Write-cache setting                | : On when protected by battery/ZMM                   |          |
| Write-cache status                 | : On                                                 |          |
| Partitioned                        | : Yes                                                |          |
| Bootable                           | : No                                                 |          |
| <b>Failed stripes</b>              | : No                                                 |          |
| Power settings                     | : Disabled                                           |          |
|                                    |                                                      |          |
| Logical Device segment information |                                                      |          |
|                                    | ---------------------                                |          |
| Seqment 0                          | : Present (953869MB, SATA, HDD, Enclosure:0, Slot:3) | ZBS0A02F |

图 8 X10516 G1/X10529 G1 检查掉电保护模式

- 2. X10536 G1/X10326 G1/ X10360 机型
- 检查硬盘写缓存是否关闭: hpssacli ctrl all show config detail | grep -i cache

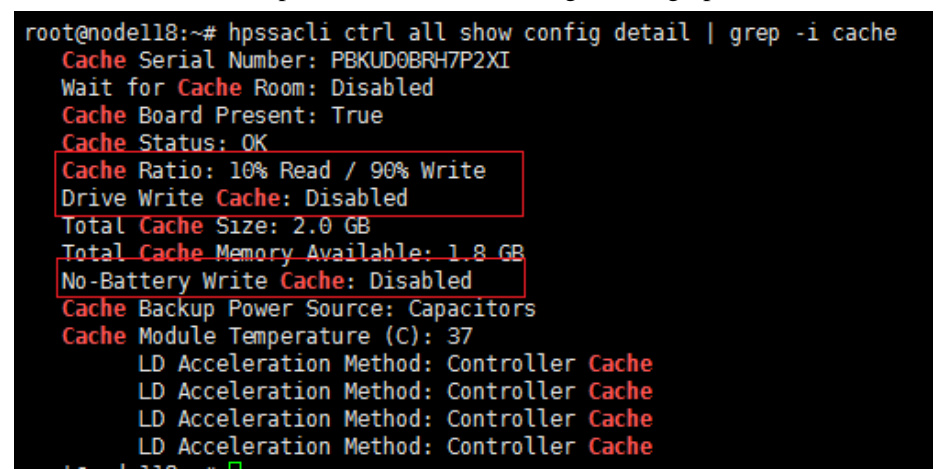

图 9 X10536 G1/X10326 G1/X10360 检查硬盘缓存

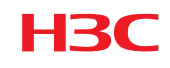

未做过特殊调整的情况下, Cache Ratio 应为 10%读, 90%写; Drive Write Cache 应为 Disabled; No-Battery Write Cache 应为 Disabled。

● 检查各阵列的缓存模式设置是否正确: hpssacli ctrl slot=n ld all show detail(其中 n 为阵列卡槽 位号,请按照实际情况修改)

对于 HDD, LD Acceleration Method 应为 Controller Cache。

对于 SSD, LD Acceleration Method 应为 Disabled 或 Smart IO Path。

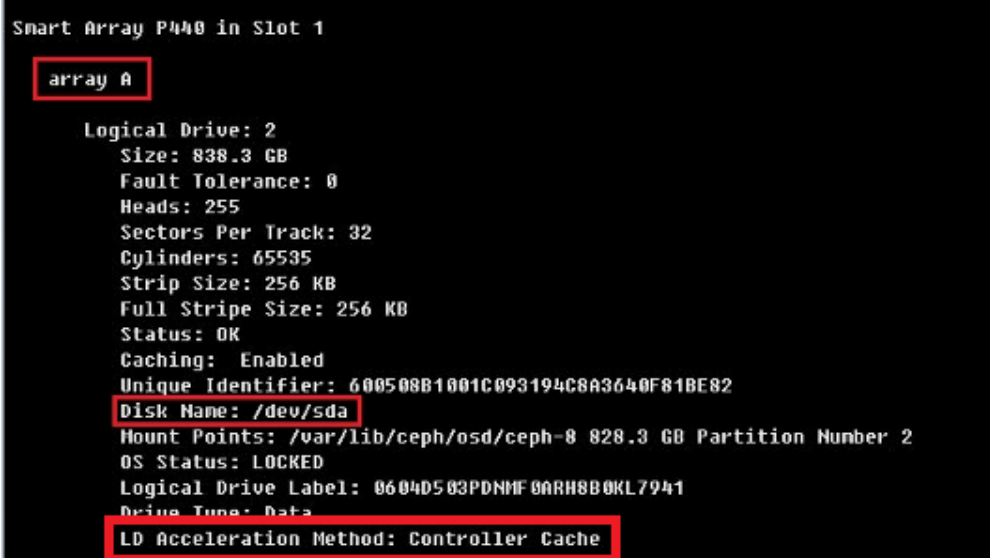

图 10 X10536 G1/X10326 G1/X10360 检查阵列卡缓存模式

#### 3. X10516 G3/X10529 G3 /X10326 G3 /X10536 G3 机型

检查硬盘写缓存是否关闭: arcconf getconfig 1 ad|grep " Physical Drive Write Cache Policy Information" -A4 (1 为阵列卡槽位号, 按实际情况修改), 查出来的三项缓存状态都为 Disabled 表示正常

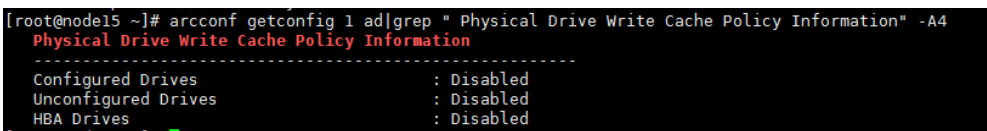

#### 图 11 G3 机型检查硬盘缓存

查看逻辑盘的读写缓存的比例,推荐读写比例为 1:9:

arcconf getconfig 1 ad|grep 'Cache Properties' -A6 (1 为阵列卡槽位号, 按实际情况修改)

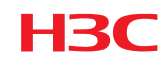

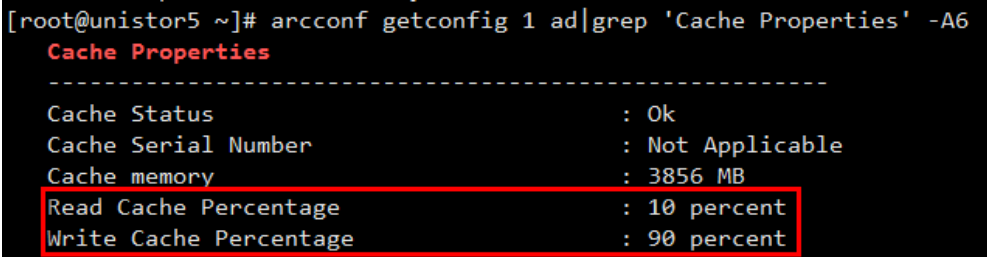

#### 图 12 G3 机型检查逻辑盘读写缓存比例

● 检查各阵列的缓存模式设置是否正确:arcconf getconfig 1 ld (1 为阵列卡槽位号,按实际情况 修改),查看 Caching 字段,应为 Enabled 状态。

#### <span id="page-11-0"></span>3.1.6 检查集群硬件状态

登录集群中所有节点的 HDM/iLO,检查是否有硬件报错。确保关机前所有硬件状态正常。

#### <span id="page-11-1"></span>3.1.7 检查 NTP 时钟

在所有节点执行 ntpq -p 检查, 所有节点应该指向同一个 ntp server, ntp server 的状态不为 INIT, 且 offset 值在 100ms 以内;

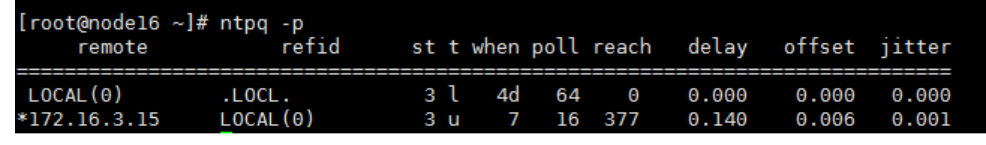

\*表示NTP主服务器,若为+则表示NTP备服务器 refid状态若为INIT则不正常 集群中所有节点应该指向相同的NTP服务器,且offset值在100ms以内

#### 图 13 检查 NTP 时钟

<span id="page-11-2"></span>若 NTP 状态不符合预期, 请联系 400 确认。

## 3.2 停止上层业务

1.如有重要数据,建议备份重要数据。

2.记录相关客户端挂载目录等信息。

3.断开与存储相连的所有客户端,避免有客户端在关机期间对存储仍有读写请求,从而出现被动影 响业务的情况发生。

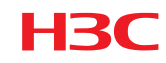

断开客户端与 NAS 存储连接后, 登录 handy 界面, 在 NAS 组里面查看 NFS、CIFS 和 FTP 的连接 数,如果都显示为 0,则说明所有连接已断开。

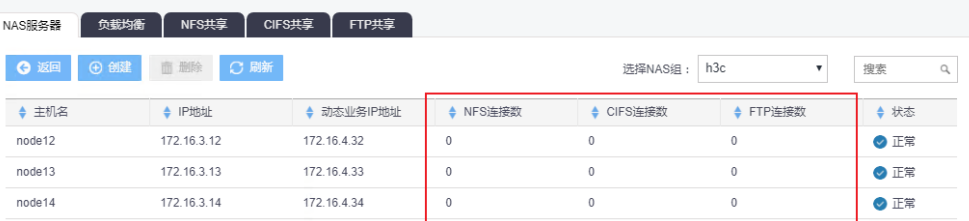

#### 图 14 确认断开客户端与 NAS 存储连接

# <span id="page-12-1"></span><span id="page-12-0"></span>3.3 开启维护模式

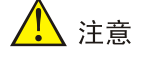

- 1. Unistor-E1220P13(含)之前版本,在关机操作前禁止使用维护模式功能,禁止使用**ceph osd set noup**命 令,仅使用**ceph osd set noout**即可;
- 2. 如果配置了Handy HA,则先关闭非工作Handy节点,再关闭当前工作节点;登录handy管理界面,点击左边 导航栏的"管理高可用"查看。

如下两种方法任选其一,推荐选择 handy 界面的方法:

1. Handy 界面操作(注: 所有待关机节点都要操作)

登录 Handy 页面, 在 Handy 页面点击主机管理→待关机主机→更多→维护模式。

| 办<br>集群管理   | 监控节点<br>NAS节点<br>MDS节点<br>存储节点 |                   |
|-------------|--------------------------------|-------------------|
| ⊙<br>概览     | 面 删除主机<br>Q 批量部署<br>+ 单机部署     | : 更多<br>○ 刷新      |
| Ø<br>资源管理   |                                | ※ 维护模式            |
| 主机管理<br>누   | 主机名称<br>IP地址<br>≞<br>≘         | n<br>修改描述<br>硬盘状态 |
| Pool信息<br>♡ | 172.16.3.15<br>node15          | ○ 更新硬盘<br>13/13   |
| ౧<br>管理高可用  |                                |                   |

图 15 Handy 页面开启维护模式(a)

在弹出的对话框中,点击"开启",然后点击"确定",确认开启维护模式。

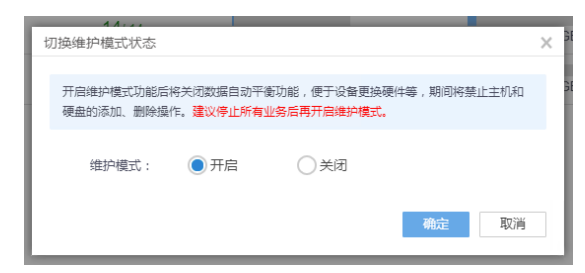

图 16 Handy 页面开启维护模式(b)

#### 2. 后台操作方式(任意节点执行即可)

ssh 登录集群中任意节点的后台,执行 ceph osd set noout 和 ceph osd set noup。执行完毕后,使用 ceph -s 检查, 状态变为 Health\_WARN, 且提示 noout, noup flags set。

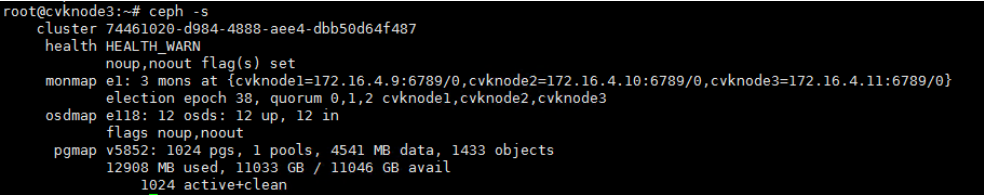

#### 图 17 后台确认已开启维护模式

# <span id="page-13-0"></span>3.4 正常关机下电

# 注意

1. 如果配置了Handy HA(管理高可用),则先关闭非工作Handy节点,再关闭当前工作节点。Handy HA配置 查看方法:登录handy管理界面,点击左边导航栏的"管理高可用"查看,如果该界面为空则代表未配置 Handy HA。如图为配置了Handy HA的图示:

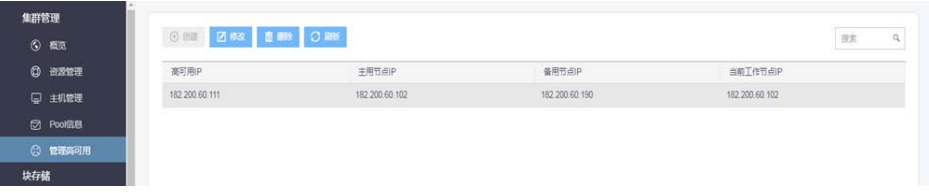

- 2. 为避免同时关机造成机房电压波动等异常情况,建议逐一正常关闭服务器;
- 3. 若需要下电操作,请确认操作系统完全关闭(电源开关灯由绿色变为黄色)后,再拔除电源线。

在待关机节点执行如下操作:

- 1. 执行 sync, 将内存下刷;
- 2. 执行 hwclock -w, 将时钟写入 BIOS;
- 3. 使用 date&hwclock 命令观察输出时间是否一致, 如不一致再次执行第2步命令并再次检查;

4. 执行 shutdown -h now,将服务器正常关机。关机过程中建议关注 HDM 页面电源状态,避免出现 关机命令执行失败或关机命令执行卡住的情况。

<span id="page-14-0"></span>5.等待当前节点正常关闭后,再重复以上步骤关闭集群内其他节点,建议逐一操作。

### <span id="page-14-2"></span>3.5 开机操作

#### <span id="page-14-1"></span>3.5.1 上电开机并检查网络

- 1. 将服务器上电,如果配置了 Handy HA, 则先将主节点开机,再将备节点开机;
- 2. 等待所有服务器开机后,执行 ip addr 检查集群中各节点的管理网、业务网、存储前端网、存储 后端网网口是否都为 up 状态;

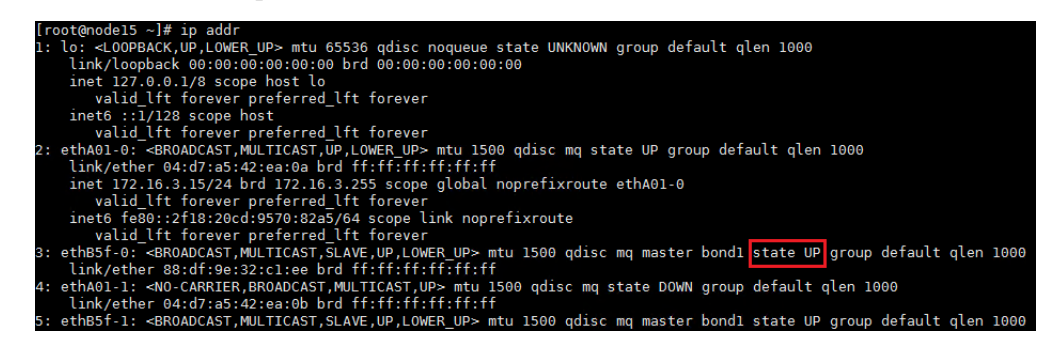

图 18 检查网络均为 up

3. 使用命令 ethtool bond 名检查 bond 聚合口 speed 是否为 20000Mb/s, 所有 bond 口都需检查。

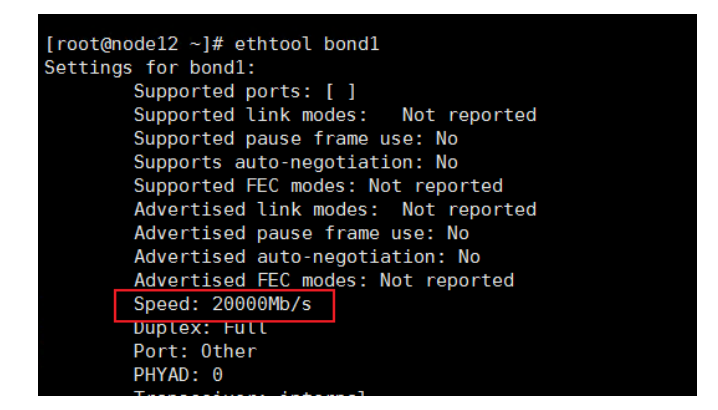

图 19 检查 bond 正常

4. 检查网络连通性: 包括集群中所有节点的各网段两两互 ping 能否 ping 通, 客户端到集群所有节 点的业务网能否 ping 通。

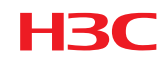

#### <span id="page-15-0"></span>3.5.2 检查 NTP 状态

检查 NTP 状态: 在所有节点执行 ntpq -p 检查, 所有节点应该指向同一个 ntp server, ntp server 的状 态不为 INIT, 且 offset 值在 100ms 以内; 检查时钟是否有差异, 如有差异使用命名 ntpdate -u IP (此处的 IP 是集群 ntp server 的 ip), 等待时间同步完成。

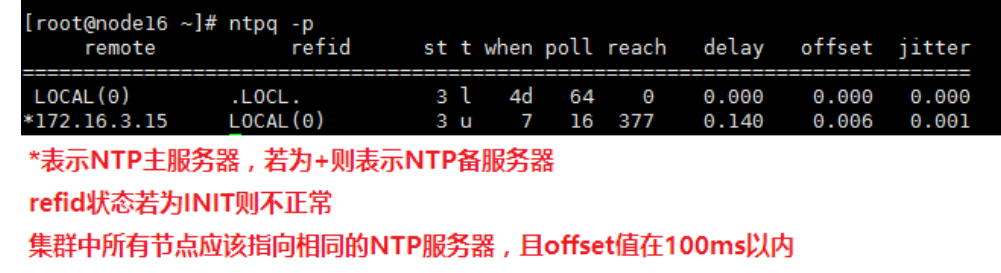

图 20 检查 NTP 状态

#### <span id="page-15-1"></span>3.5.3 关闭维护状态

1. 如果之前选择在前台开启的维护模式(注意关闭所有节点的维护模式),需要登录 handy 界面取 消维护模式。点击主机管理→选中主机→更多→维护模式;

| 集群管理           | 监控节点<br>NAS节点<br>MDS节点<br>存储节点 |                   |
|----------------|--------------------------------|-------------------|
| ⊙<br>概览        | 面 删除主机<br>+ 单机部署<br>Q 批量部署     | ○開新<br>: 更多       |
| ◎<br>资源管理      |                                | ※ 维护模式            |
| 主机管理<br>⋤      | ▲ 主机名称<br>◆ IP地址               | ø<br>修改描述<br>硬盘状态 |
| Pool信息<br>⊠    | 172.16.3.15<br>node15          | ○ 更新硬盘<br>13/13   |
| ೧<br>管理高可用     |                                |                   |
| $14.7 - N + 1$ | node16<br>172 16 3 16          | 14/14<br>node     |

图 21 关闭维护模式(a)

在弹出的对话框中,点击"关闭",然后点击"确定",确认关闭维护模式。

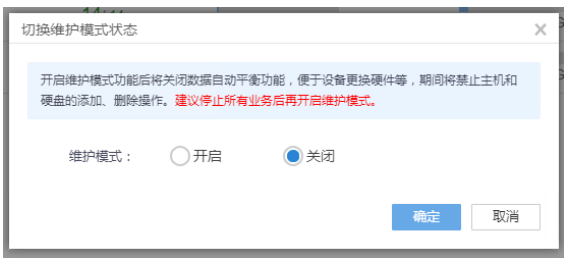

图 22 关闭维护模式(b)

- 2. 如果之前选择的是在后台开启维护模式需要 ssh 登录集群中任意正常节点的后台,执行 **ceph osd unset noout** 和 **ceph osd unset noup**;
- 3. 执行 **ceph osd tree**,查看当前节点的 osd 状态是否全部变为 up 状态;
- 4. 如果在第2步检查时发现有 osd 未恢复为 up, 在 osd 未 up 的节点, 执行命令 ceph-disk activate**all** 将 osd 拉起。然后再次执行 **ceph osd tree**,检查 osd 是否变为 up。如果仍有 osd 处于 down 的 状态,执行 systemctl restart ceph-osd@id.service (其中 id 为 down 的 osd 编号),如果仍旧无法 拉起 down 的 osd,请设置 **ceph osd set noout**,并立即联系 **400** 处理。

#### <span id="page-16-0"></span>3.5.4 检查集群状态

登录 Handy 界面, 持续观察集群健康度, 直到集群健康度恢复 100%且所有告警消除。

#### <span id="page-16-1"></span>3.5.5 恢复业务

**HBC** 

<span id="page-16-2"></span>持续观察存储没有异常告警后,按照关机前记录的业务连接情况恢复业务。为避免所有业务同时上 线对集群造成瞬时冲击,建议有计划的进行业务恢复操作。

# **4** 集群内单节点关机场景

本章节适用于在线情况下的单节点关机操作。带业务情况下,一次最多只能关机一个节点。若有多 个节点需要关机,则需要停业务操作。

<span id="page-16-3"></span>在执行在线单节点关机的过程中,不要有新业务连接到存储集群。

## 4.1 关机前相关检查

#### <span id="page-16-4"></span>4.1.1 检查集群健康状态

请参[考章节](#page-6-4) 3.1.1。

#### <span id="page-16-5"></span>4.1.2 检查集群业务压力

#### 1. 检查 iostat 状态

ssh 到集群中所有主机的后台命令行,执行 iostat -x 1 持续观察所有节点的 CPU 使用率和磁盘压力, 该命令会每 1s 刷新输出 iostat, 建议每台主机观察 2min 左右。空闲的 CPU %idle 应该在 50 以

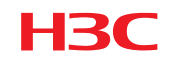

上;%util(磁盘 IO 繁忙度)需在 40%以下; svctm (平均每次 IO 请求的处理时间)需在 20 以下(单 位为 ms); await(平均 IO 等待时间)和 r\_await(平均读操作等待时间) 以及 w\_await(平均写操 作等待时间)需在 20 以下 (单位为 ms)。如果偶有超过上限的情况,属于正常现象,但如果持续保 持在上限以上,则需要等待业务压力变小或暂停部分业务,直到集群业务压力满足条件。

| root@nodell8:~# iostat -x 1<br>Linux 3.19.0-32-generic (nodel18) |               |        |        |                                      | 05/21/2017 |                | x86 64  |       | $(24$ CPU)              |       |                       |       |       |               |
|------------------------------------------------------------------|---------------|--------|--------|--------------------------------------|------------|----------------|---------|-------|-------------------------|-------|-----------------------|-------|-------|---------------|
| avg-cpu:                                                         | %user<br>1.07 | 0.00   | 0.52   | %nice %system %iowait %steal<br>0.37 | 0.00       | %idle<br>98.05 |         |       |                         |       |                       |       |       |               |
| Device:                                                          |               | rram/s | wram/s | r/s                                  | W/S        | rkB/s          |         |       | wkB/s avgrg-sz avggu-sz |       | await r await w await |       | svctm | <b>Sutill</b> |
| sda                                                              |               | 0.00   | 5.69   | 0.10                                 | 4.50       | 2.08           | 188.26  | 82.69 | 0.05                    | 10.20 | 1.63                  | 10.39 | 6.05  | 2.79          |
| sdb                                                              |               | 0.00   | 16,49  | 2.76                                 | 150.04     | 224.02         | 3719.22 | 51.61 | 0.41                    | 2.71  | 1.42                  | 2.73  | 0.14  | 2.17          |
| sdc                                                              |               | 0.00   | 17.24  | 2.70                                 | 156.19     | 225.49         | 3663.01 | 48.95 | 0.40                    | 2.51  | 1.29                  | 2.53  | 0.13  | 2.04          |
| sdd                                                              |               | 0.00   | 6.26   | 0.59                                 | 67.14      | 22.45          | 1623.54 | 48.60 | 0.12                    | 1.71  | 0.56                  | 1.72  | 0.12  | 0.84          |
| sde                                                              |               | 0.00   | 5.93   | 0.70                                 | 67.11      | 24,33          | 1654.11 | 49.50 | 0.11                    | 1.68  | 0.50                  | 1.70  | 0.13  | 0.86          |
| sdf                                                              |               | 0.01   | 7.59   | 1.05                                 | 89.24      | 25.28          | 2052.95 | 46.04 | 0.16                    | 1.78  | 0.52                  | 1.80  | 0.12  | 1.06          |
| sdg                                                              |               | 0.00   | 6.92   | 0.94                                 | 80.22      | 20.27          | 1891.14 | 47.11 | 0.14                    | 1.70  | 0.51                  | 1.71  | 0.12  | 0.97          |
| $dm - \Theta$                                                    |               | 0.00   | 0.00   | 0.10                                 | 10.17      | 2.03           | 188.19  | 37.04 | 0.09                    | 9.18  | 1.70                  | 9.26  | 2.71  | 2.78          |
| $dm - 1$                                                         |               | 0.00   | 0.00   | 0.00                                 | 0.02       | 0.01           | 0.07    | 8.02  | 0.00                    | 9.87  | 1.37                  | 10.65 | 1.28  | 0.00          |

图 16 检查 iostat 状态

#### 2. 检查内存使用率

ssh 到集群中所有主机的后台命令行,执行 free -m 检查内存使用率,需要满足内存使用率在 60%以 下, 且 swap 分区为关闭状态(如图, swap 后的数据为 3 个 0 表示 swap 分区已关闭)。若内存使用 率超过了 60%,可通过执行 sync;echo 3 > /proc/sys/vm/drop\_caches 释放内存 cache, 等待约 1 分钟, 然后再检查内存使用率。

注:内存使用率为第一行的 used 值与内存总容量的比值。

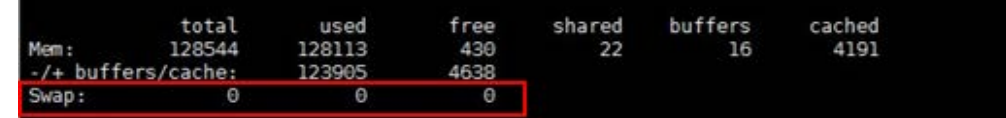

#### 图 17 检查内存使用率

#### <span id="page-17-0"></span>4.1.3 检查交换机配置

确认存储交换机、业务交换机是否开启 STP,如果开启 STP,检查确认连接服务器的端口已经配置 为边缘端口;如果未开启 STP,则可忽略此项检查。具体检查方法请参考具体型号的交换机的命令 手册。注:交换机配置变更请联系 **400** 确认后再操作。

#### <span id="page-17-1"></span>4.1.4 检查主机路由信息

请参[考章节](#page-7-1) 3.1.3。

<span id="page-18-0"></span>4.1.5 检查 RAID 卡电池状态

请参[考章节](#page-8-0) 3.1.4。

<span id="page-18-1"></span>4.1.6 检查硬盘缓存

**H3C** 

请参[考章节](#page-8-1) 3.1.5。

<span id="page-18-2"></span>4.1.7 检查集群硬件状态

请参[考章节](#page-11-0) 3.1.6。

#### <span id="page-18-3"></span>4.1.8 检查 NTP 时钟

<span id="page-18-4"></span>请参[考章节](#page-11-1) 3.1.7。

### 4.2 开启维护模式

请参[考章节](#page-12-1) 3.3。注:**Handy** 页面操作仅对待关机节点开启维护模式;后台操作方法相同。

#### <span id="page-18-5"></span>4.2.1 备份网络信息

执行 ifconfig -a 命令,并将输出信息保存到本地。

#### <span id="page-18-6"></span>4.2.2 手动停止 osd

1. 在待关机节点执行 systemctl stop ceph-osd.target, 停止该节点所有 osd。

2. 等待约 1 分钟, 执行 ceph osd tree, 确认只有该节点的所有 osd 状态变为 down, 其他节点的 osd 状态仍为 up。

3. 执行 ceph -s, 确认 pg 状态中不存在 pg peering, pg stale, pg activating 或 pg inactive 中的任一状 态。

# 、注意

1. pg peering, pg stale, pg activating属于停止osd后, pg的中间状态, 通常在几秒到十几秒之间就会结束, 如 果等待1分钟左右还未消失,请联系400处理。

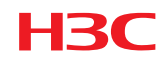

# <span id="page-19-0"></span>4.3 正常关机下电

# 注意

- 1. 如果客户端通过实ip连接存储,关机操作会导致连接该关机节点的业务中断,开机后需要手动重新连接;
- 2. 如果客户端通过cifs连接访问存储,关机操作可能会导致连接该关机节点的业务中断,需要重新触发或手动 重新连接;
- 3. 若需要下电操作,请确认操作系统完全关闭(电源开关灯由绿色变为黄色)后,再拔除电源线。
- 1. 执行 sync, 将内存下刷;
- 2. 执行 hwclock -w, 将时钟写入 BIOS;
- 3. 使用 date&hwclock 命令观察输出时间是否一致,如不一致再次执行第 2 步命令并再次检查;

4. 执行 shutdown -h now, 将服务器正常关机。关机过程中建议关注 HDM 页面电源状态,避免出现 关机命令执行失败或关机命令执行卡住的情况。

## <span id="page-19-1"></span>4.4 开机操作

请参[考章节](#page-14-2) 3.5 完成开机操作, 待 osd 完全拉起后, 登录 Handy 界面, 持续观察集群健康度, 直到 集群健康度恢复 100%且所有告警消除,观察业务读写状况。